# ASA上不同VPN場景的EEM示例

### 目錄

簡介 必要條件 需求 採用元件 背景資訊 VPN搶佔 動態到靜態L2L始終啟動 在特定時間斷開所有VPN現有連線

## 簡介

 $\mathrm{C}$ isco IOS $^\copyright$ 軟體內嵌式事件管理員(EEM)是一個功能強大且靈活的子系統,可提供即時網路事件偵 測和機上自動化。本文檔提供了在不同的VPN場景中EEM可為您提供幫助的示例

### 必要條件

#### 需求

思科建議您瞭解[ASA EEM功能](/content/en/us/td/docs/security/asa/asa92/configuration/general/asa-general-cli/monitor-eem.html)。

#### 採用元件

本文檔基於運行軟體版本9.2(1)或更高版本的思科自適應安全裝置(ASA)。

本文中的資訊是根據特定實驗室環境內的裝置所建立。文中使用到的所有裝置皆從已清除(預設 )的組態來啟動。如果您的網路正在作用,請確保您已瞭解任何指令可能造成的影響。

### 背景資訊

嵌入式事件管理器最初在ASA上稱為「background-debug」,是一種用於調試特定問題的功能。檢 查後,發現它與Cisco IOS軟體EEM相似,因此進行了更新以匹配該CLI。

EEM功能使您可以調試問題,並提供用於故障排除的通用日誌記錄。EEM通過執行動作來響應 EEM系統中的事件。有兩個元件:eem觸發的事件,以及定義操作的事件管理器小程式。您可以向 每個事件管理器小程式新增多個事件,這將觸發它來呼叫已在其上配置的操作。

# VPN搶佔

如果為加密條目配置多個對等IP地址的VPN,則一旦主對等體關閉,就會使用備份對等IP建立 VPN。但是,一旦主對等體返回,VPN不會搶佔主IP地址。您必須手動刪除現有的SA,以便重新啟 動VPN協商,將其切換到主IP地址。

ASA 1 crypto map outside\_map 10 match address outside\_cryptomap\_20 crypto map outside\_map 10 set peer **209.165.200.225 209.165.201.1** crypto map outside\_map 10 set transform-set ESP-AES-256-SHA crypto map outside\_map interface outside

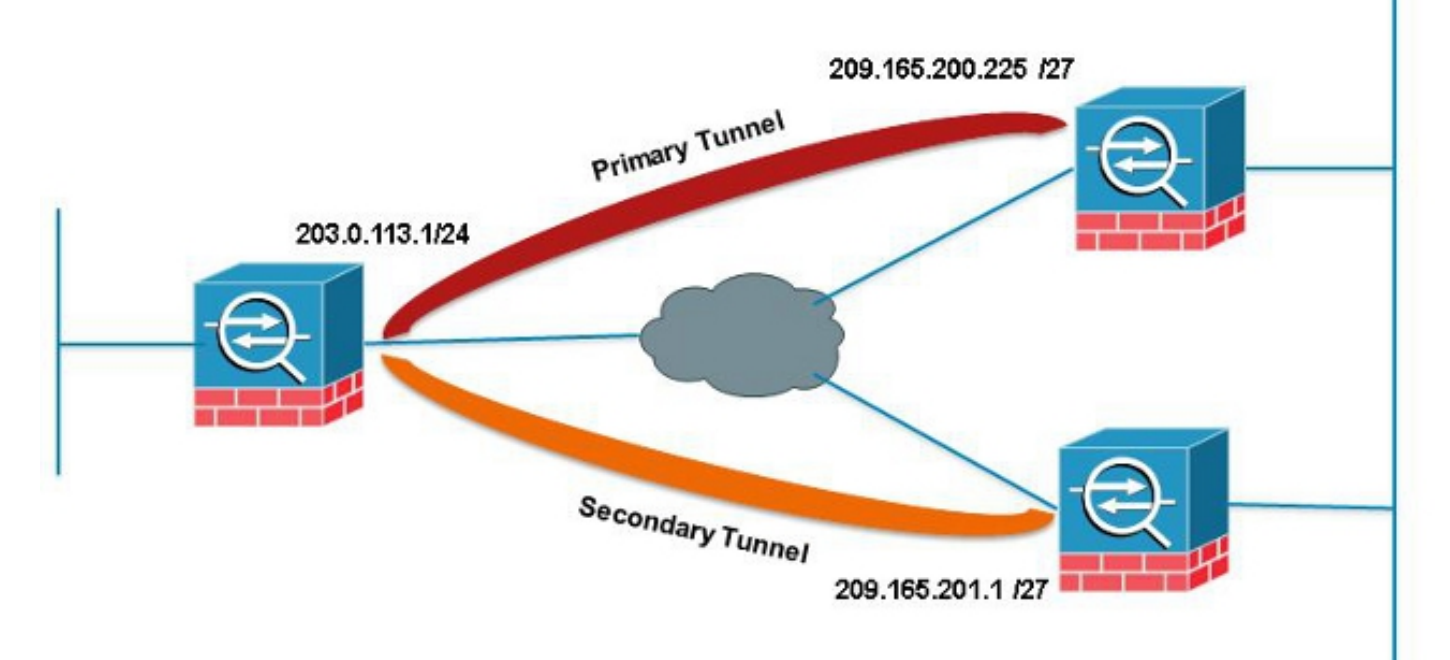

在此範例中,IP站台層級彙總(SLA)用於監控主通道。如果對等體發生故障,備份對等體將接管主節 點,但SLA仍會監控主節點;主節點恢復後,生成的系統日誌將觸發EEM清除輔助隧道,允許 ASA再次與主節點重新協商。

sla monitor 123 type echo protocol ipIcmpEcho 209.165.200.225 interface outside num-packets 3 frequency 10 sla monitor schedule 123 life forever start-time now track 1 rtr 123 reachability route outside 209.165.200.225 255.255.255.0 203.0.113.254 1 track 1 event manager applet PREEMPT event syslog id 622001 occurs 2 action 1 cli command "clear crypto ipsec sa peer 209.165.101.1" output none

## 動態到靜態L2L始終啟動

建立LAN到LAN通道時,兩個IPSec對等體的IP地址都需要知道。如果其中一個IP地址是動態的(即 通過DHCP獲取)因而未知,則唯一的替代方案是使用動態加密對映。由於另一個對等體不知道正 在使用的IP,因此只能從具有動態IP的裝置啟動隧道。

如果裝置後面沒有人使用動態IP來啟動隧道,則出現此問題;因此始終需要啟用此隧道。即使您<u>將</u> idle-timeo<u>ut設定為**none,也不會解決問題,因為**重新生成金鑰時,如果沒有流量通過隧道,將</u>關閉 。此<u>時,再次啟動隧道的唯</u>一方法是使用動態IP從裝置傳送流量。如果通道由於意外原因(例如 DPD等)而關閉,同樣適用。

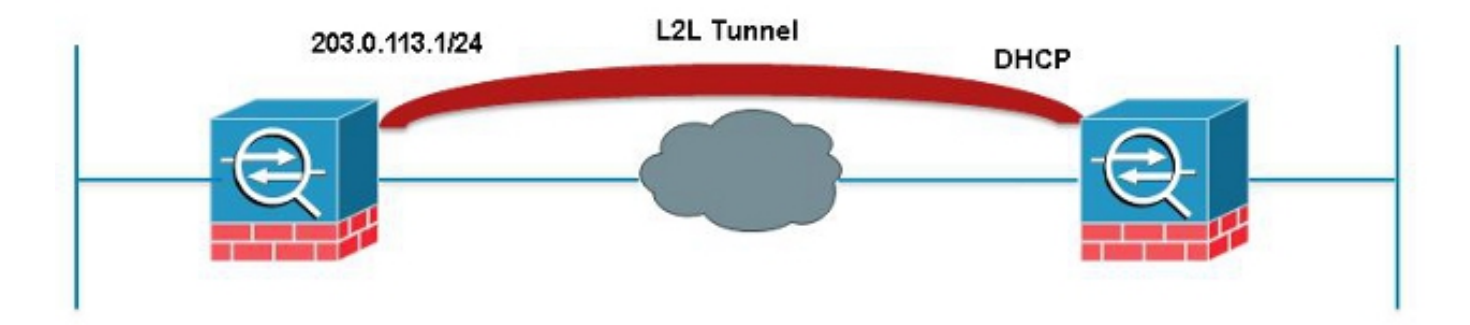

此EEM將在匹配所需SA的隧道中每60秒傳送一次ping,以便保持連線。

event manager applet VPN-Always-UP event timer watchdog time 60 action 1 cli command "ping inside 192.168.20.1" output none

# 在特定時間斷開所有VPN現有連線

ASA無法設定VPN會話的硬截止時間。但是您使用EEM執行此操作。此示例演示如何在下午5:00斷 開VPN客戶端和Anyconnect客戶端

event manager applet VPN-Disconnect event timer absolute time 17:00:00 action 1 cli command "vpn-sessiondb logoff ra-ikev1-ipsec noconfirm" action 2 cli command "vpn-sessiondb logoff anyconnect noconfirm" output none